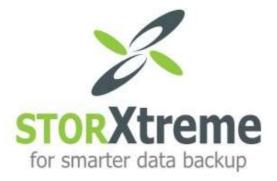

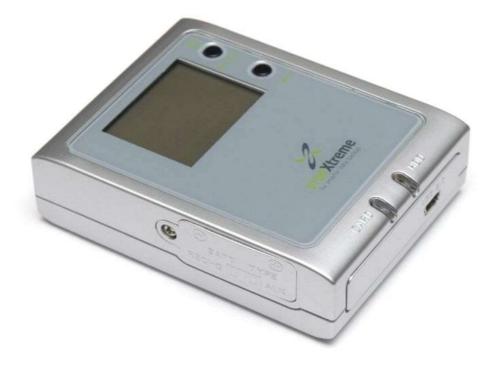

# **USER MANUAL**

Model : SX-18D

(Version 1.0)

Download from Www.Somanuals.com. All Manuals Search And Download.

# **Table of Content**

# Introduction

| 1. FUNCTIONAL DESCRIPTION                                       | 2                |
|-----------------------------------------------------------------|------------------|
| 1.1 Buttons                                                     | 2                |
| 1.2 LED Indication                                              | 2                |
| 1.3 LCD Display                                                 |                  |
| 1.4 Connectors                                                  | 2                |
| 2. PRODUCT SPECIFICATIONS                                       | 3                |
| 2.1 Technical Specification                                     | 3                |
| 2.2 Electrical Specification                                    | 3<br>3<br>3<br>3 |
| 2.3 Product Specification                                       | 3                |
| 2.4 Minimum PC system requirement                               |                  |
| 2.5 Accessories Bundling                                        | 4                |
| 3. USER INTERFACE DESCRIPTION                                   | 5                |
| 3.1 Buttons Description                                         | 5                |
| 3.2 LED and LCD Description                                     | 5<br>5           |
| 3.3 Connectors Description                                      | 6                |
| 3.3.1 Mini USB connector                                        | 6                |
| 3.3.2 SD/MMC/MS/SMC/XD Memory card slot                         | 6                |
| 3.3.3 Compact Flash memory card slot                            | 6                |
| 3.3.4 44 pins connector                                         | 7                |
| 3.3.5 Battery Compartment                                       | 7                |
| 4. DEVICE OPERATION                                             | 8                |
| 4.1 Copy (standalone) mode                                      | 8                |
| 4.2 USB mode                                                    | 9                |
| 5. WINDOWS 98SE / ME INSTALLATION                               | 10               |
| 5.1 Operating System Supported                                  | 10               |
| 5.2 Install device driver on Windows 98SE / ME                  | 10               |
| 5.3 Verify windows98SE has properly installed the device driver | 12               |
| 5.4 Troubleshoot                                                | 12               |
| 5.5 Installing new hard disk on Win98SE / ME                    | 13               |
| 5.6 Configure new hard disk in Win98SE / ME                     | 13               |
| 5.7 Format new hard disk in Win98SE / ME                        | 18               |
| 6. WINDOES 200X / XP INSTALLATION                               | 20               |
| 6.1 Operating System Supported                                  | 20               |
| 6.2 Verify windows has properly installed the device driver     | 20               |
| 6.3 Troubleshoot                                                | 20               |
| 6.4 Create Master Boot Record on the new hard disk.             | 21               |
| 6.5 Create Primary Partition Record on the new hard disk.       | 23               |

Download from Www.Somanuals.com. All Manuals Search And Download.

## INTRODUCTION

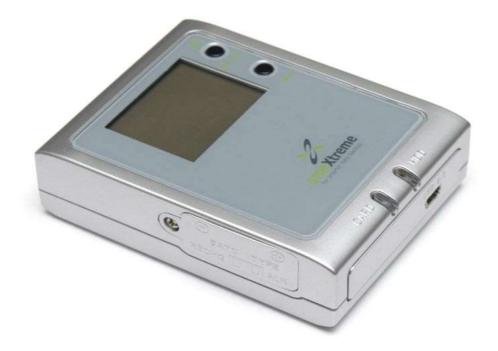

STORXtreme is an integrated solution that provides external hard disk drive, card reader and memory card backup functions. As a portable external storage device, STORXtreme is a perfect choice for active mobile users providing a light and optimal solution for personal information storage and transfer. Any PC with a USB port is enough for user to access documents, music, images, or any other data stored in the internal hard disk drive. In addition, STORXtreme also acts as an all-in-one card reader supporting all major memory card types. More importantly, STORXtreme enhances the mobile users by enabling them to copy the content of a memory card into the internal hard disk drive without a PC or notebook. This function allows the users to easily free up more expensive memory cards for re-use in the field.

STORXtreme supports Compact Flash (CF), MicroDrives, Secure Digital Card (SD), Multimedia Card (MMC), Memory Stick (MS), Memory Stick PRO/DUO. USB connection to PC is achieved using USB 2.0 High Speed (480Mbps) link.

STORXtreme is powered by 2 x AA batteries, either Alakine or NiMH rechargeable battery, which is easily available.

## Chapter 1 : FUNCTIONAL DESCRIPTION

This section describe the various parts and functions of the device. You may refer to Chapter 3 : User Interface Description for detail description.

#### 1.1 Buttons

| <br>           |                                       |                                                              |
|----------------|---------------------------------------|--------------------------------------------------------------|
| Button         | Activation                            | Operation                                                    |
| [POWER/SELECT] | Press & Hold<br>Press & Hold<br>Press | Power On<br>Power Off<br>To select the the device operations |
| [ENTER]        | Press                                 | To execute the selected operation                            |
| [RESET]        | Press                                 | Reset the device                                             |

#### 1.2 LED Indication

| LED # | Definition | Indication              |
|-------|------------|-------------------------|
| 1     | [HDD]      | Hard disk is accessed   |
| 2     | [CARD]     | Memory card is accessed |

#### 1.3 LCD Display

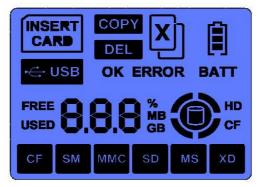

#### 1.4 Connectors

| No.   | Definition                | Purpose                                             |
|-------|---------------------------|-----------------------------------------------------|
| CON 1 | Mini USB connector        | Connect to PC USB 1.0 or 2.0 port                   |
| CON 2 | Memory Card connector # 1 | Memory Card slot for SD /<br>MMC / MS               |
| CON 3 | Memory Card connector # 2 | Memory card slot for Compact<br>Flash / Micro Drive |
| CON 4 | HDD connector             | For 1.8" Hard disk drive                            |

# Chapter 2 : PRODUCT SPECIFICATIONS

#### 2.1 Technical Specification

| Copy mode<br>Data Transfer<br>Rate | CF to HDD : 3MBps<br>SD to HDD : 2.5MBps (2x) ,<br>3.4MBps (ultra speed)<br>MMC to HDD : 1 MBps<br>MS to HDD : 0.5 MBps<br>MS Pro to HDD : 3.5 MBps                                |
|------------------------------------|----------------------------------------------------------------------------------------------------|
| USB Transfer<br>Rate               | This is a high speed USB device. Hard disk operates in UDMA mode                                                                                                    |
| Operating OS                       | Windows 98SE, ME, XP, 2K, Mac X (above)                                                                                                    |
| Features                           | File System: FAT12, FAT16 or FAT32<br>Long Filename: Max 256 character, Support<br>Unicode character<br>Auto sleep: 30seconds (copy)<br>Card reader cum external hard disk storage |
| USB<br>compliance                  | USB 1.0, 2.0                                                                                                    |

## 2.2 Electrical Specifications

| Operating<br>Condition | Temperature : 0OC ~ 70OC,<br>Relative Humidity : 90% (max)                                                                                                    |
|------------------------|----------------------------------------------------------------------------------------------------|
| Power Input            | 2 x AA Batteries (Alakine or NiMH<br>Rechargeable)                                                                                                    |
| Operating<br>Current   | 80mA (Idling)<br>100uA (shutdown)<br>800mA (depend on hard disk startup)<br>500mA (depend on hard disk read/write)<br>480mA (charge through USB)<br>820mA (charge through DC) |

### 2.3 Product Dimension

| Weight | 100gm / 200gm (with HDD) |
|--------|--------------------------|
| Size   | 68 x 88 x 28 mm          |

#### 2.4 Minimum System Requirement

| PC        | IBM Compatible PC                                   |
|-----------|-----------------------------------------------------|
| CPU       | Pentium III (and above)                             |
| RAM       | 128 MB                                              |
| USB Port  | USB1.0 or 2.0                                       |
| HDD space | 20MB available                                      |
| OS        | Microsoft Windows 98SE / ME / XP / 2000<br>Mac OS X |

## 2.5 Bundled Accessories

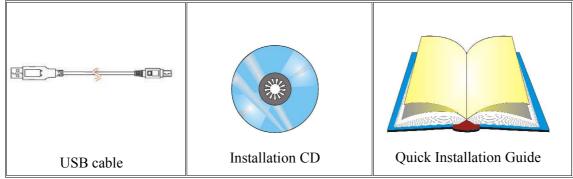

## Chapter 3 : USER INTERFACE DESCRIPTION

#### 3.1 Button Description

| Button             | Activation    | <b>Operation Mode</b> | Description                                                            |
|--------------------|---------------|-----------------------|------------------------------------------------------------------------|
| [POWER/<br>SELECT] | Press<br>Hold | Standalone            | Press and hold this button for 3 seconds to power ON/OFF the device.   |
| [POWER/<br>SELECT] | Press         | Standalone            | Press to select the operations (eg. COPY, DELETE)                      |
| [ENTER]            | Press         | Standalone            | Press this button to execute the selected operation (eg. COPY, DELETE) |
| [RESET]            | Press         | Standalone            | Press this button once to reset the device                             |

#### 3.2 LED and LCD Display

|   | LED | Indication | <b>Operation Mode</b> | Description                                                                                                    |
|---|-----|------------|-----------------------|----------------------------------------------------------------------------------------------------|
| l | 1   | [HDD]      | USB / Standalone      | (1) LED blinking indicates Hard disk is accessing                                                                                                    |
|   | 2   | [CARD]     | USB / Standalone      | <ol> <li>(1) LED blinking consistently indicates<br/>memory card is detected and prompt user for<br/>copy.</li> <li>(2) LED blink inconsistently indicates the<br/>memory card is being accessed, and copy is<br/>in progress.</li> </ol> |

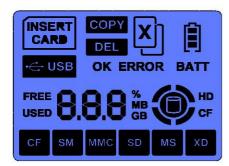

On the left is the full display of the LCD, which show various status mode :

- type of memory cards inserted,
- available HDD space, and data size of the memory cards,
- copy status in percentage,
- battery power level, etc ...

#### 3.3 Connectors Description

#### 3.3.1 Mini USB connector

Plug in the mini USB cable into this connector and the other end of the cable to the PC or the notebook's USB port. Use the mini USB cable that bundle with this device. The device is compliance to USB 2.0 as well as USB1.0 specification.

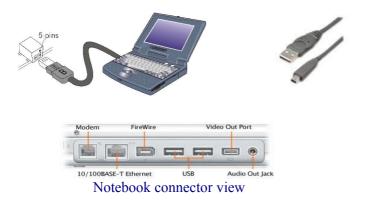

#### 3.3.2 SD/MMC/MS/SMC Memory Card Slot (Slot #1)

This slot supports memory card such as Secure Digital card, Multimedia card, Memory Stick, Memory stick PRO. The device also functions as a memory card reader when connected to the PC via USB connection. It also supports other mini-sized memory cards such as Memory Stick DUO, Memory Stick PRO DUO, RS MMC, MMC mobile and mini Secure Digital card through a memory card adaptor.

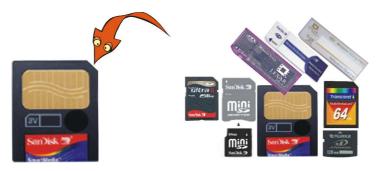

#### 3.3.3 Compact Flash Memory Card Slot (Slot #2)

This slot supports Compact Flash Type I and II, as well as MicroDrive card.

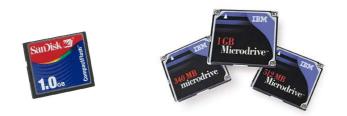

#### 3.3.4 44-pin Connector

Install the 1.8" Hard disk drive into this connector as shown in the picture below. Ensure that the hard disk drive is connected in the correct direction.

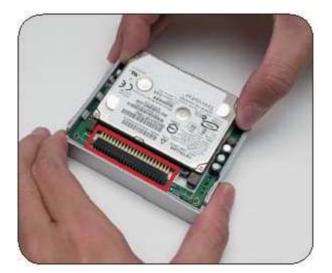

#### 3.3.5 Battery Compartment

Select the type of AA battery used : Alkaline or NiMH Rechargeable Batteries. Do not mix the battery type, and remember if you are using rechargeable batteries, make sure they are fully charged before use.

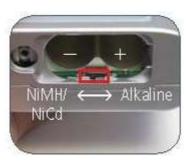

\* Select type of battery.

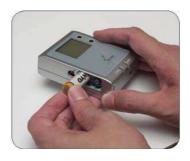

\* Insert the batteries and close the cover.

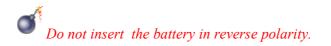

## Chapter 4 : DEVICE OPERATION

#### 4.1 Standalone Mode (Copy)

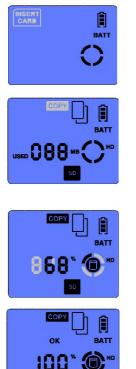

Step 1 :

Power ON the device by pressing **[POWER]** button for 3 seconds. The LCD will turn on, the **{INSERT CARD}** icon will flash prompting you to insert a Memory Card.

*Step 2 :* 

Insert the memory card (eg. SD card) into the appropriate media slot, the device will detect the type of Memory Card inserted, and its data size and show them on the LCD. The **{COPY}** icon will flash prompting that the device is ready for data backup.

*Step 3* :

Press the **[ENTER]** button to start copy, the LCD icons will display the operating status, indicating the percentage of data being copied.

*Step 4 :* 

When copy is completed, the LCD will display the **{OK}** and **{100%}** icons, indicating the data is copied. You may remove the memory card and turn OFF the device by pressing (for 3 seconds) the **[POWER]** button unit the LCD is turned OFF.

 During copy, the content of the memory card is copied to the hard disk. The [CARD] and [HDD] LEDs will blink indicating that both Memory Card and Hard Disk Drive is being accessed and copy is in progress. A default directory [FILE] is created in the hard disk Root Directory and the respective sub-folder for various type of Memory Cards will be created in the format as follows :

| Compact Flash (CF)      | : starting [CF000001]        |
|-------------------------|------------------------------|
| Secured Digital (SD)    | : starting <b>[SD000001]</b> |
| Multimedia Memory (MMC) | : starting [MC000001]        |
| Memory Stick (MS)       | : starting <b>[MS000001]</b> |

| 🗢 Back 🔹 🔿 👻 🛐 Search 🏻 🎦 Folders | (3)History                                                                                                    | X 50 III+                   |               |                   |                     |   |
|-----------------------------------|----------------------------------------------------------------------------------------------------|-----------------------------|---------------|-------------------|---------------------|---|
| ddress 🗀 SM000001                 |                                                                                                    |                             |               |                   |                     | è |
| olders × 🚬                        |                                                                                                    | Name 🛆                      | Size          | Туре              | Modified            |   |
| 🗄 🚍 DATA (E:)                     |                                                                                                    | 🗀 Largersize                |               | File Folder       | 2/20/2003 11:54 AM  |   |
| 🗄 🍙 FREE (F:)                     | A REAL PROPERTY OF                                                                                                    | LONG filename               |               | File Folder       | 2/20/2003 11:54 AM  |   |
| Removable Disk (G:)               | 0001                                                                                                    | 📋 unicode test              |               | File Folder       | 2/20/2003 11:53 AM  |   |
| E INEW VOLUME (H:)                |                                                                                                    | 📕 Bugatti Veyron            | 59 KB         | JPEG Image        | 8/28/2001 9:27 AM   |   |
|                                   | item to view its                                                                                                    | 🛃 Iguass                    | 339 KB        | JPEG Image        | 12/1/1999 6:10 PM   |   |
| 🕀 🛄 CF000001 description          | n.                                                                                                    | 📓 Lotus Exige               | 93 KB         | JPEG Image        | 8/28/2001 9:26 AM   |   |
| E CF000002 See also:              |                                                                                                    | Mushroom                    | 316 KB        | JPEG Image        | 12/1/1999 6:42 PM   |   |
| E SM000001 My Docu                | ments                                                                                                    | 🛋 Sandy Lam - Shan          | 5,753 KB      | Winamp media file | 11/16/2001 11:21 AM |   |
|                                   | ork Places                                                                                                    | THUMBS.DB                   | 33 KB         | DB File           | 2/8/2020 5:50 AM    |   |
|                                   | State of the state of the state |                             |               |                   |                     |   |
| / unicode test / My Comp          |                                                                                                    |                             |               |                   |                     |   |
| 5M000002                          |                                                                                                    |                             |               |                   |                     |   |
| 5M000003                          |                                                                                                    |                             |               |                   |                     |   |
| 5M000004                          |                                                                                                    |                             |               |                   |                     |   |
| 5M000005                          |                                                                                                    |                             |               |                   |                     |   |
| 5M000007                          | These sub-folde                                                                                                    | er are self generated a     | nd it's nan   | ne will           |                     |   |
|                                   |                                                                                                    | time when a SMC card        |               |                   |                     |   |
|                                   | Harddisk.                                                                                                    | and the state of the second | 1.2.2.2.2.2.2 | 2.427             |                     |   |
| 🕀 My Network Places               | ria dalan.                                                                                                    |                             |               |                   |                     |   |
| - 👸 Recycle Bin                   |                                                                                                    |                             |               |                   |                     |   |

If an error occurs during copy, the **[ERROR]** icon will appear on the LCD, you may then repeat the copy sequence. When a copy error occurs, the sub-folder created in the **[FILE]** directory is empty, you may ignore and delete it.

Note :

In the unlikely event that the data backup fail, the copy operation will stop, and the **{ERROR}** icon will show on the LCD, you may choose to repeat the operation.

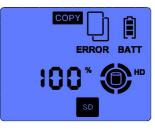

**NOTE :** The device Standalone Copy Mode support only FAT file system. Error will occur if your Memory Cards or HDD is NTFS formatted.

### 4.2 USB mode

• Connect the device to the PC via USB connection.

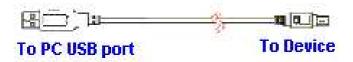

- The system will detect the device. Refer to the "Window Installation" section if you have not installed the Device Driver in the PC (for Windows 98se).
- 3 icons will appear on the "My Computer" screen.
- Click on the Local disk icon or the Removable disk icon on the *My Computer* screen to access the information on the storage media.

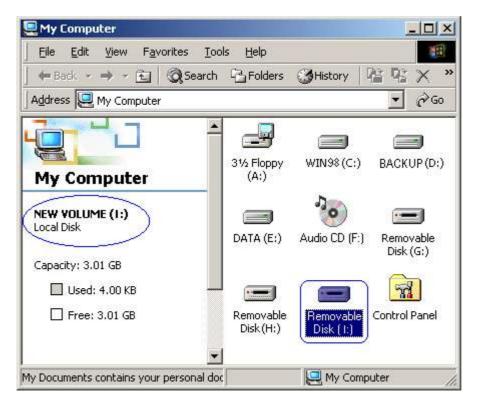

• The device will automatically shutdown once the USB cable is unplugged from the device.

User Manual

## Chatper 5 : WINDOWS 98SE/ME INSTALLATION

#### 5.1 Operating System Supported

- Windows<sup>™</sup> 98 Second Edition (SE) or Windows<sup>™</sup> Millennium Edition (ME)
- The device driver can be found in the "Win98SE Driver" directory in the Installation CD

#### 5.2 Install Device Driver on Windows 98 SE / ME

• Connect the device to PC via USB connection.

| 80)<br>10      | 25 |           |
|----------------|----|-----------|
| To PC USB port | 20 | To Device |

- Power up the device. The system will detect "*NEW HARDWARE FOUND*" and prompt user to install the device driver.
  - Load the CD-ROM Installation Disk,

| Add New Hardware Wiz | ard                                                                                                    |
|----------------------|----------------------------------------------------------------------------------------------------|
|                      | This wizard searches for new drivers for:<br>EZ-DRIVE II<br>A device driver is a software program that makes a<br>hardware device work. |
| 3                    | < Back Next > Cancel                                                                                                    |

- Tick on "Search for best driver for your new device" and click Next..

| <ul> <li>What do you want Windows to do?</li> <li>Search for the best driver for your device.<br/>(Recommended).</li> <li>Display a list of all the drivers in a specific location, so you can select the driver you want.</li> </ul> |
|----------------------------------------------------------------------------------------------------|
| <br>< <u>B</u> ack Next> Cancel                                                                                                    |

| ld New Hardware W | fizard                                                                                                    |
|-------------------|----------------------------------------------------------------------------------------------------|
|                   | <ul> <li>Windows will search for new drivers in its driver database on your hard drive, and in any of the following selected locations. Click Next to start the search.</li> <li>☐ Eloppy disk drives</li> <li>☐D-ROM drive</li> <li>☐Microsoft Windows Update</li> <li>☑ Specify a location:</li> </ul> |
| **                | F:\win98SE driver                                                                                                    |

- Follow through the online instruction ...

| Add New Hardware Wi | zard                                                                                                    |
|---------------------|----------------------------------------------------------------------------------------------------|
|                     | Windows driver file search for the device:<br>USB 2.0 EzDrive II<br>Windows is now ready to install the best driver for this<br>device. Click Back to select a different driver, or click Next<br>to continue.<br>Location of driver:<br>F:\WIN98S~1\EZII98.INF |
|                     | < <u>B</u> ack <u>Next&gt;</u> Cancel                                                                                                    |

|                 | Windows driver file search for the device:                     |                 |
|-----------------|----------------------------------------------------------------|-----------------|
| Copying File    | S                                                              |                 |
| Source:<br>Wind |                                                                | nrthic davica   |
| Des Copyin      | g Files                                                        |                 |
| C.W             | The file 'usbhub.sys' on Windows 98 CD-ROM<br>cannot be found. | OK              |
|                 | Insert Windows 98 CD-ROM in the selected drive, and click OK.  | Cance           |
|                 |                                                                | <u>S</u> kip Fi |
|                 | Copy files from:                                               | Details         |
|                 | D:\WIN98                                                       | Browse          |

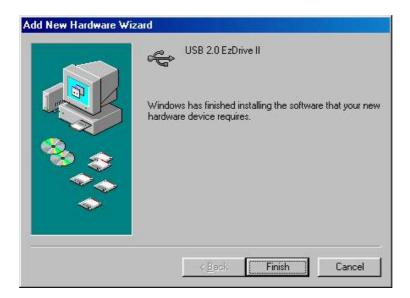

Upon installation of the device driver, you will notice 3 icons appear on the "My Computer" screen. Refer the section on "Installing new hard disk on Win98SE / ME & configure new hard disk drive in Win98SE / ME" if user do not see your hard disk drive icon.

#### 5.3 Verify Win98SE/ ME has properly installed the device driver

System Properties ? × General Device Manager Hardware Profiles Performance View devices by type C View devices by connection Compute ٠ CDROM Click on the *My Computer* icon by Disk drives right-click on the mouse. GENERIC NEC FLOPPY DISK □ Select the *Properties* item. Choose the Device Manager INSTEP Ez II DBIVE 1V2 0 INSTEP Ez II DRIVE2V2.0 selection Display adapters
Floppy disk controllers Double click the Disk drives item. ÷ 🗄 🚭 Hard disk controllers Hard disk controlle
 Keyboard
 Monitors
 Mouse
 Network adapters □ And check the three *INSTEP Ezll* DRIVE have installed. Double click the Universal serial Ports (COM & LPT) Cound, video and g System devices bus È Sound, video and game controllers System devices Universal Serial Bus controllers Grinversal Serial Bus controllers Controller item. And check the USB 2.0 EzDrive II has installed. Properties Refresh Remove Print. οк Cance

#### 5.4 Troubleshoot

- Click on *My Computer* icon by right-click on the mouse.
- Select the *Properties* item.
- Choose the *Device Manager* selection
- Double click the *others* item and check if USB 2.0 EzDrive II is mark with
  an exclamation mark.
- Click on the item mark with an exclamation mark and then click *Remove*, *Refresh*.
- The windows will prompt for device driver again.

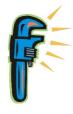

#### 5.5 Installing New HDD on Windows 98SE / ME

- When a new HDD is installed to this device, Windows 98SE or ME cannot recognize it as local drive because the new HDD does not contain the Master Boot Record and Primary Partition Record information.
- User can either use Windows 2000 or XP system to create hard disk drive Master Boot Record & Primary Partition Record, or
- User can use Window98SE /ME to configure the new hard disk drive as a Removable drive. Windows 98SE /ME will enumerate the HDD as a Removable drive instead of Local drive.
- Follow the step to configure the new HDD before format the hard disk drive. (Old data will be destroy)

#### 5.6 Configure new hard disk in Win98SE / ME

- Click on the "My Computer" icon by right-click on the mouse,
- Select the Properties item,
- Choose the Device Manager selection,
- Double click he Disk drivers item,
- Check the INSTEP EzII DRIVE0 is present,
- You will see two Removable drives on the *My Computer* screen.

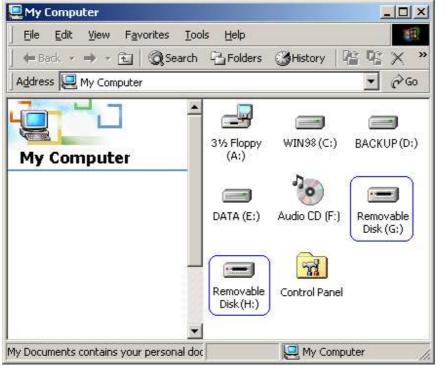

| - Check that INSTEP EzII DRIVE0 is present,          |
|------------------------------------------------------|
| System Properties                                    |
| General Device Manager Hardware Profiles Performance |
|                                                      |
| View devices by type     View devices by connection  |
| Computer                                             |
| E CDROM                                              |
| 🖻 🚍 Disk drives                                      |
| GENERIC IDE DISK TYPE47                              |
| GENERIC NEC FLOPPY DISK                              |
| INSTEP EzII DRIVE0 V1.0 USB Device                   |
| INSTEP EzII DRIVE1 V1.0 USB Device                   |
| INSTEP EzII DRIVE2 V1.0 USB Device                   |
| Display adapters     Floppy disk controllers         |
|                                                      |
| E Controllers                                        |
| H- Monitors                                          |
| Honors Mouse                                         |
| E B Network adapters                                 |
| Ports (COM & LPT)                                    |
| E 🙀 Sound, video and game controllers                |
| 🛨 🛄 System devices 🔹                                 |
|                                                      |
| Properties Refresh Remove Print                      |
|                                                      |
|                                                      |
| OK Cancel                                            |
|                                                      |

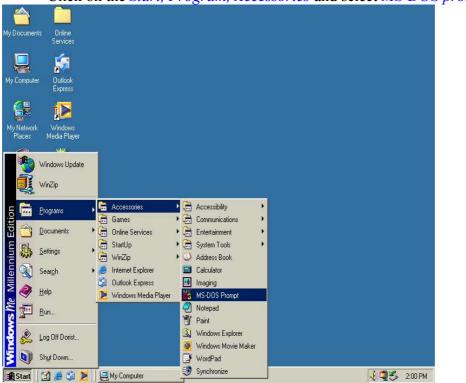

- Click on the Start, Program, Accessories and select MS-DOS prompt item,

- Type FDISK in the MS-DOS prompt dialog box,

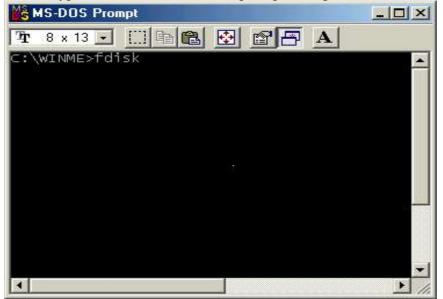

- If you cannot get to this screen, reboot the system and try again. Type <<u>Y</u>> to enable large disk support.

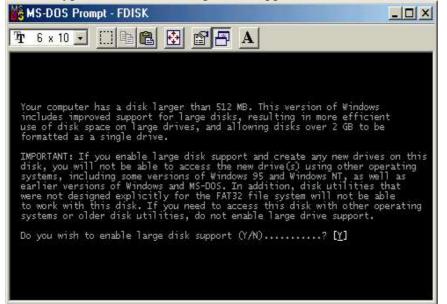

- Enter the choice <5> to change current fixed disk drive,

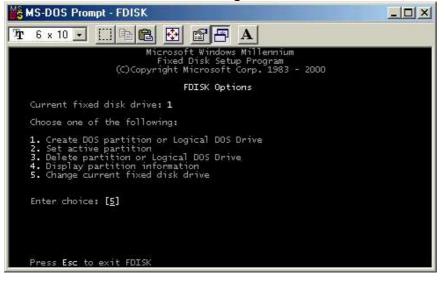

- 1~3 will depend on the number of HDD present in the computer. Since 20GB HDD is used in this example, enter the choice <2> to change the current fixed disk drive.

| MŜ ⊨ | IS-                                                                 | DO  | S         | Pro | m  | pt            |    | F  | DI | SI  | ٢.        |    |    |           |            |         |     |    |    |    |     |   |     |   |  |  |  |  | × |
|------|---------------------------------------------------------------------|-----|-----------|-----|----|---------------|----|----|----|-----|-----------|----|----|-----------|------------|---------|-----|----|----|----|-----|---|-----|---|--|--|--|--|---|
| Ŧ    | 6                                                                   | x 1 | 10        | -   | 1  | Ľ             | ]  | E  | A  | C   | 2         |    | Φ  | ]         |            | 9       | E   | 7  | A  |    |     |   |     |   |  |  |  |  |   |
|      |                                                                     |     |           |     |    |               |    |    |    | <   | ha        | ng | e  | Cu        | irr        | en      | t F | ix | ed | Di | isk | D | riv | e |  |  |  |  |   |
| Di   | sk<br>1                                                             | Ľ   | )rv<br>C: |     |    | 2<br>12<br>12 | 23 | 3  |    | Fr  | 'ee       |    | U  | lsa<br>10 | age<br>)0% |         |     |    |    |    |     |   |     |   |  |  |  |  |   |
|      | 23                                                                  |     | 0707      |     | 19 | 906           |    |    | 1  | .90 | )61<br>29 |    |    |           | *          | 6 X 6 X |     |    |    |    |     |   |     |   |  |  |  |  |   |
|      |                                                                     |     |           |     |    |               |    |    |    |     |           |    |    |           |            |         |     |    |    |    |     |   |     |   |  |  |  |  |   |
|      |                                                                     |     |           |     |    |               |    |    |    |     |           |    |    |           |            |         |     |    |    |    |     |   |     |   |  |  |  |  |   |
|      |                                                                     |     |           |     |    |               |    |    |    |     |           |    |    |           |            |         |     |    |    |    |     |   |     |   |  |  |  |  |   |
|      |                                                                     |     |           |     |    |               |    |    |    |     |           |    |    |           |            |         |     |    |    |    |     |   |     |   |  |  |  |  |   |
|      | (1 MByte = 1048576 bytes)<br>Enter Fixed Disk Drive Number (1-3)[2] |     |           |     |    |               |    |    |    |     |           |    |    |           |            |         |     |    |    |    |     |   |     |   |  |  |  |  |   |
|      | Pre                                                                 | ss  | Es        | C S | to | r             | et | ur | n  | to  | ) F       | DI | SK | 0         | )pt        | ior     | 15  |    |    |    |     |   |     |   |  |  |  |  |   |

- Next, enter choice <1> to create DOS partition or logical DOS Drive,

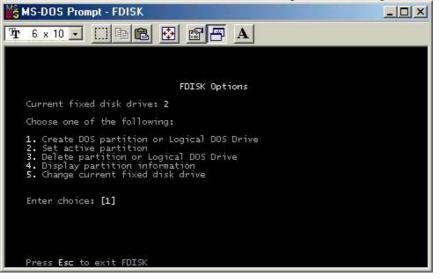

- Next, enter choice <1> to create Primary DOS partition,

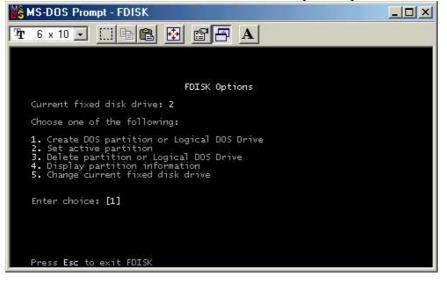

- Enter <Y> to create Primary DOS partition on current fixed disk drive 2,

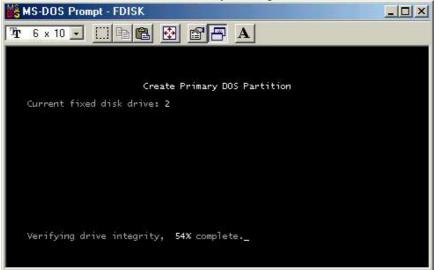

- Enter <<u>Y</u>> to use maximum available size for a Primary DOS partition,

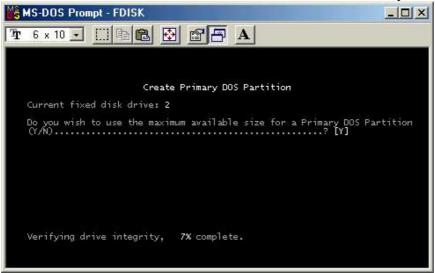

- Press [ESC] after Primary DOS partition is created,

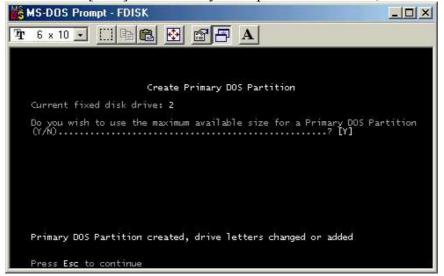

- Press [ESC] to exit fdisk, you must then Reboot the computer.

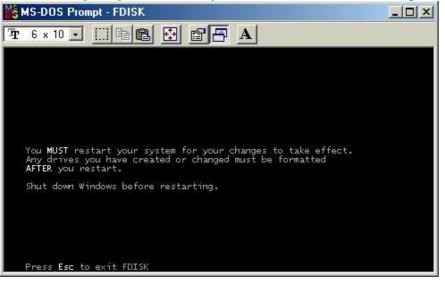

#### 5.7 Format New HDD in Windows 98SE / ME

- You must reboot the computer after perform fdisk. Ensure the new HDD is enumerated and the OS will assigned a letter to the new HDD.
- Reboot the computer again once the computer has successfully detected the new HDD before formatting it,
- Click on the new *Local Disk (L:)* icon by right-button mouse,
  Select the *Format* option.

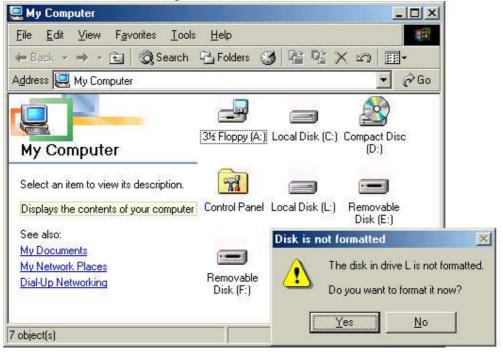

| apacity:                      |               |
|-------------------------------|---------------|
| 9061.4 МЬ 🗾                   | <u>S</u> tart |
| Format type                   | <u>C</u> lose |
| C Quick (erase)               |               |
| • Eul                         |               |
| Other options                 |               |
| Label:                        |               |
|                               |               |
| No label                      |               |
| Display summary when finished |               |
|                               |               |
|                               |               |

- You will notice the new HDD is formatting ,
  Reboot the computer again to let the OS initialize the new formatted HDD.

| Capacity:<br>19061.4 Mb       | ▼ <u>S</u> tart |
|-------------------------------|-----------------|
| Format type                   | ] Cancel        |
| C Quick (erase)               |                 |
| 🤨 Euli                        |                 |
| Other options                 |                 |
| Label:                        | _               |
|                               |                 |
| No label                      |                 |
| Display summary when finished |                 |
| a 28 27                       |                 |

## Chapter 6 : WINDOWS 200x / XP INSTALLATION

#### 6.1 Operating System Supported

- Windows<sup>™</sup> 2K & Windows<sup>™</sup> XP
- Supported by Microsoft default driver. (Requires service pack from Microsoft Windows Update website)

#### 6.2 Verify windows has properly installed the device driver

• Connect the device to PC via USB connection.

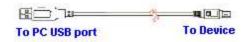

- Turn ON the device. Windows will detect "*NEW HARDWARE FOUND*" and the Operating System (OS) will automatically install the Mass Storage device driver. The Window OS will initialize the Memory Card Reader as Removable drive and the hard disk as Local drive.
  - □ Click on the *My Computer* icon by right-click on the mouse.
  - Select the *Properties* item.
  - □ Choose the *Device Manager* selection
  - Double click on the Disk Drives item
  - □ And check the three *INSTEP Ezll DRIVE* have installed.
  - Double click on the *Storage* volumes item.
  - And check the *Generic volume* properly installed.
  - Double click on the Universal serial bus controller item.
  - □ And check the USB Mass Storage Device has installed.
- 💂 Device Manager - 🗆 × Action View + + m II II 2 🗄 🛄 Computer \* Disk drives INSTEP Eall DRIVE0 V1.0 USB Device INSTEP Eall DRIVE1 V1.0 USB Device INSTEP EzII DRIVE2 V1.0 USB Device QUANTUM FIREBALLICt20 20 😟 💂 Display adapters DVD/CD-ROM drives ±. S Floppy disk controllers Floppy disk drives IDE ATA/ATAPI controllers 🗄 🎯 Keyboards Mice and other pointing devices

  Monitors

  Network adapters Ports (COM & LPT) Sound, video and game controllers Storage volumes Generic volume Generic volume System devices Controllers
   Tritel(r) 82801AA USB Universal Host Controller
   GUSB Mass Storage Device
   USB Root Hub
- Upon installation, you will notice 3 icons appear on the "*My Computer*" screen. Refer to the section on "Create Master Boot Record on the new hard disk & Create Primary Partition Record on the new hard disk" if user do not see the hard disk drive icon.

#### 6.3 Troubleshoot

- Click on the *My Computer* icon by right-click on the mouse.
- Select the *Properties* item.
- Choose the *Device Manager* selection
- Double click the *Universal serial bus controller* and check the *USB Mass Storage Device* is mark with an exclamation mark.
- Click on the item mark with an exclamation mark and then click *Remove*,*Refresh*.
- The windows will prompt for device drive again.

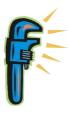

#### 6.4 Create Master Boot Record on the new hard disk.

- Login the PC as Administrator,
- Click on the *My Computer* icon by right-click on the mouse and choose the *Manager* item,
- Or click on the *Control Panel* icon and follow by *Administrative tools*.

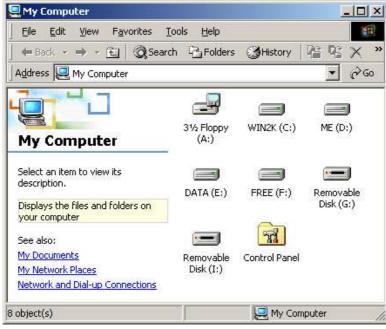

- Click the Disk Management icon,

| ree                                                                                                    | Volume                                                                | Layout                                                                     | Туре                                               | File System                                      | Status                                                                  |                         | Capacity                                                     |  |  |  |  |
|----------------------------------------------------------------------------------------------------|-----------------------------------------------------------------------|----------------------------------------------------------------------------|----------------------------------------------------|--------------------------------------------------|-------------------------------------------------------------------------|-------------------------|--------------------------------------------------------------|--|--|--|--|
| Computer Management (Local)<br>Computer Management (Local)<br>Event Viewer<br>Computer Stream<br>System Information<br>Computer Stream<br>Performance Logs and Ale<br>Computer Stared Folders<br>Covice Manager | WIN2K (C:)<br>ME (D:)<br>FREE (F:)<br>DATA (E:)<br>64MCF (G:)<br>(I:) | Partition<br>Partition<br>Partition<br>Partition<br>Partition<br>Partition | Basic<br>Basic<br>Basic<br>Basic<br>Basic<br>Basic | FAT32<br>FAT32<br>FAT32<br>FAT32<br>FAT32<br>FAT | Healthy (S<br>Healthy<br>Healthy<br>Healthy<br>Healthy (A<br>Healthy (A | ictive)                 | 3.90 GB<br>1.95 GB<br>11.19 GI<br>1.95 GB<br>62 MB<br>124 MB |  |  |  |  |
| 🗄 🔝 Local Users and Groups                                                                                                    |                                                                       |                                                                            |                                                    |                                                  |                                                                         |                         |                                                              |  |  |  |  |
| Image       Isk Management       Isk Defragmenter       Isk Defragmenter       Isk Removable Storage                                                                                                    | Contraction Disk 0<br>Basic<br>19.01 GB<br>Online                     | WIN2<br>3.91 G<br>Health                                                   | B FA                                               | ME (D:)<br>1.95 GB F<br>Healthy                  | DATA (E:<br>1.95 GB F4<br>Healthy                                       | FREE<br>11.20<br>Health | GB FAT                                                       |  |  |  |  |
| Services and Applications                                                                                                    | CDisk 1<br>Unknown<br>3.03 GB<br>Online                               | 3.03 G<br>Unallo                                                           |                                                    |                                                  |                                                                         |                         |                                                              |  |  |  |  |
|                                                                                                    | Disk 2<br>Removable<br>63 MB<br>Online                                | 63 MB                                                                      | <b>F (G:)</b><br>FAT<br>y (Activ                   | e)                                               | 70.                                                                     |                         |                                                              |  |  |  |  |
|                                                                                                    | Disk 3<br>Removable<br>125 MB<br>Online                               |                                                                            | (I:)<br>125 MB FAT<br>Healthy (Active)             |                                                  |                                                                         |                         |                                                              |  |  |  |  |

11/11

- Click *Next* in the write signature prompt and Upgrade Disk wizard prompt,

| Write Signature and Upgrad | e Disk Wizard                                                                                                    | × |
|----------------------------|----------------------------------------------------------------------------------------------------|---|
|                            | Welcome to the Write Signature and Upgrade Disk Wizard.         This wizard writes signatures on new disks, and upgrades empty basic disks to dynamic disks.         You can use dynamic disks to create software-based RAID volumes, which can be mirrored and striped or spanned across disks. You can also expand single-disk and spanned volumes without having to restarting the computer.         After you upgrade a disk, you cannot use earlier versions of Windows on any volume on that disk.         To continue, click Next. |   |
|                            | Do not show this wizard again                                                                                                    |   |
|                            | Next > Cance                                                                                                    |   |

- Tick on *Disk 1* option and follow through the instruction,
- The new HDD will create a Master Boot Record on the new hard disk,

| Select Disk to Write Sig  | e Disk Wizard                      |  |
|---------------------------|------------------------------------|--|
|                           | ich you want to write a signature. |  |
| Select the disks on which | h you want to write a signature:   |  |
| ✓ Disk 1                  |                                    |  |
|                           |                                    |  |
|                           |                                    |  |
|                           |                                    |  |
|                           |                                    |  |
|                           |                                    |  |
|                           |                                    |  |

- Proceed to create a new primary partition.

#### 6.5 Create Primary Partition Record on the new hard disk.

- After the HDD has created Master Boot Record (write signature), you nee to create a primary partition on your new hard disk.
- Click on the *Disk 1 Unallocated* bar by right-click of the mouse.

| ree                                                      | Volume                                                                                                    | Layout                              | Туре  | File System             | Status                     | Capacity | Free Space |
|----------------------------------------------------------|----------------------------------------------------------------------------------------------------|-------------------------------------|-------|-------------------------|----------------------------|----------|------------|
| Computer Management (Local)                              | FREE (F:)                                                                                                    | Partition                           | Basic | FAT32                   | Healthy                    | 11.19 GB | 9.91 GB    |
| System Tools                                             | WIN2K (C:)                                                                                                    | Partition                           | Basic | FAT32                   | Healthy (System)           | 3.90 GB  | 2.35 GB    |
| Event Viewer                                             | ME (D:)                                                                                                    | Partition                           | Basic | FAT32                   | Healthy                    | 1.95 GB  | 1.95 GB    |
| 🗄 📆 System Information                                   | DATA (E:)                                                                                                    | Partition                           | Basic | FAT32                   | Healthy                    | 1.95 GB  | 1.68 GB    |
| 🗄 🐺 Performance Logs and A                               |                                                                                                    | Partition                           | Basic | FAT                     | Healthy (Active)           | 124 MB   | 123 MB     |
| Shared Folders     Device Manager                        | address and a second second s | Partition                           | Basic | FAT                     | Healthy (Active)           | 62 MB    | 61 MB      |
| Cocal Users and Groups     Storage     Disk Management   | 4                                                                                                    |                                     |       |                         |                            |          |            |
| Disk Defragmenter<br>Disk Defragmenter<br>Logical Drives | Basic<br>19.01 GB                                                                                                    | WIN2K (C:)<br>3.91 GB FAT           |       | ME (D:)<br>1.95 GB FAT3 | DATA (E:)<br>1.95 GB FAT32 | FREE (F  |            |
| Services and Applications                                | Online                                                                                                    | Healthy (Sys                        | tem)  | Healthy                 | Healthy                    | Healthy  | _          |
|                                                          | CPDisk 1<br>Basic<br>3.03 GB<br>Online                                                                                                    | 3.03 GB<br>Unallocated              |       |                         |                            |          |            |
|                                                          | Disk 2<br>Removable<br>63 MB<br>Online                                                                                                    | 64MCF<br>63 MB FAT<br>Healthy (Acti | ve)   |                         |                            |          |            |
|                                                          | Disk 3<br>Removable<br>125 MB<br>Online                                                                                                    | 125 MB FAT<br>Healthy (Acti         | ve)   |                         | 1                          |          |            |

 Choose the *Create Partition* option, follow by *Next*,
 Note : Windows XP and Windows 2000 cannot support More than 32GB for FAT32 file system.

| Create Partition Wizard |                                                                                                    |
|-------------------------|----------------------------------------------------------------------------------------------------|
|                         | Welcome to the Create Partition<br>Wizard<br>This wizard helps you create a partition on a basic disk.<br>A basic disk is a physical disk that contains primary partitions,<br>extended partitions, and logical drives. A basic disk may also<br>contain volumes created with Windows NT 4.0 and earlier.<br>You can also use MS-DDS to gain access to partitions on<br>basic disks.<br>To continue, click Next. |
|                         | < <u>B</u> ack <u>Next</u> > Cancel                                                                                                    |

# - Choose the *Primary partition* option and let system assign the drive letter ,

| ate Partition Wizard                                               |                                                                                      |
|--------------------------------------------------------------------|--------------------------------------------------------------------------------------|
| Select Partition Type<br>You can specify what type of partition to | create.                                                                              |
| Select the type of partition you want to cr                        | eate:                                                                                |
| Primary partition                                                  |                                                                                      |
| C Extended partition                                               |                                                                                      |
| C Logical drive                                                    |                                                                                      |
| Description                                                        |                                                                                      |
|                                                                    | stems can start from a primary partition.<br>itions on a basic disk, or you can make |
| 1                                                                  | <back next=""> Cancel</back>                                                         |

| G | Assign a drive letter: | H: 🔻                 |                   |          |  |
|---|------------------------|----------------------|-------------------|----------|--|
|   | Mount this volume at   |                      | at supports drive | e paths: |  |
|   |                        |                      | Biom              | se       |  |
| С | Do not assign a drive  | letter or drive path | n                 |          |  |
|   |                        |                      |                   |          |  |
|   |                        |                      |                   |          |  |
|   |                        |                      |                   |          |  |
|   |                        |                      |                   |          |  |

- Choose the *FAT32* format, Default allocation unit size and follow through the on-screen instruction.
- Note : Do not choose NTFS because the device Standalone Copy Mode support only FAT or FAT32 format.

| reate Partit<br>Format P<br>You c |                                                                                                    |    |
|-----------------------------------|----------------------------------------------------------------------------------------------------|----|
| 200700                            | 2                                                                                                    |    |
| Specif                            | y whether you want to format this partition.                                                                                                    |    |
| C                                 | Do not format this partition                                                                                                    |    |
| ٩                                 | Format this partition with the following settings:  Formatting File system to use: Allocation unit size: Uolume Volume Perform a Quick Format Enable file and folder compression |    |
|                                   | < <u>B</u> ack <u>N</u> ext > Cance                                                                                                    | əl |

- The new HDD is formatted and ready to be used.

| Create Partition Wizard |                                                                                                    | 2 |
|-------------------------|----------------------------------------------------------------------------------------------------|---|
|                         | Completing the Create Partition Wizard         You have successfully completed the Create Partition Wizard.         You specified the following settings:         Partition type: Primary Partition         Disk 1         Partition size: 3098 MB         Dive letter or path: H:         File System: FAT32         Allocation Unit Size: Default         Volume Label: New Volume |   |
|                         | < <u>B</u> ack Finish Cancel                                                                                                    |   |

Free Manuals Download Website <u>http://myh66.com</u> <u>http://usermanuals.us</u> <u>http://www.somanuals.com</u> <u>http://www.4manuals.cc</u> <u>http://www.4manuals.cc</u> <u>http://www.4manuals.cc</u> <u>http://www.4manuals.com</u> <u>http://www.404manual.com</u> <u>http://www.luxmanual.com</u> <u>http://aubethermostatmanual.com</u> Golf course search by state

http://golfingnear.com Email search by domain

http://emailbydomain.com Auto manuals search

http://auto.somanuals.com TV manuals search

http://tv.somanuals.com